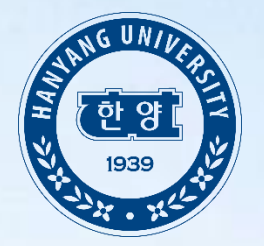

# **한양대학교 ERICA 학생부교과(지역균형선발) 전형 학교장 추천서 업로드 매뉴얼**

### **로그인 전 공인인증 보안 프로그램 설치**

회사소개 이용약관 개인정보처리방침 광고안내 Copyright(c) JINHAKApply Corp. All Rights Reserved.

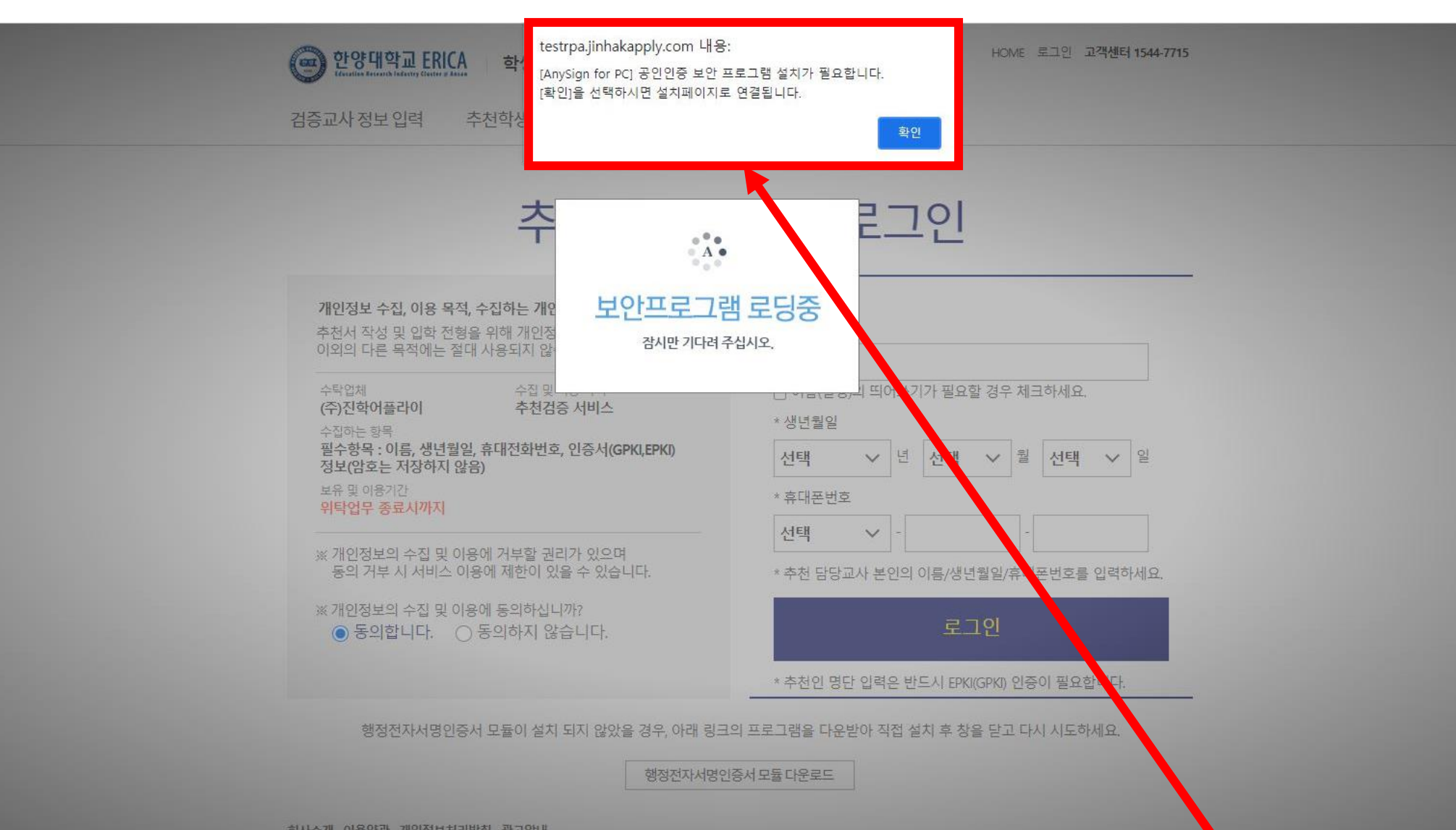

### 교사 개인정보 입력 및 개인정보 수집 동의

회사소개 이용약관 개인정보처리방침 광고안내 Copyright(c) JINHAKApply Corp. All Rights Reserved.

행정전자서명인증서 모듈 다운로드

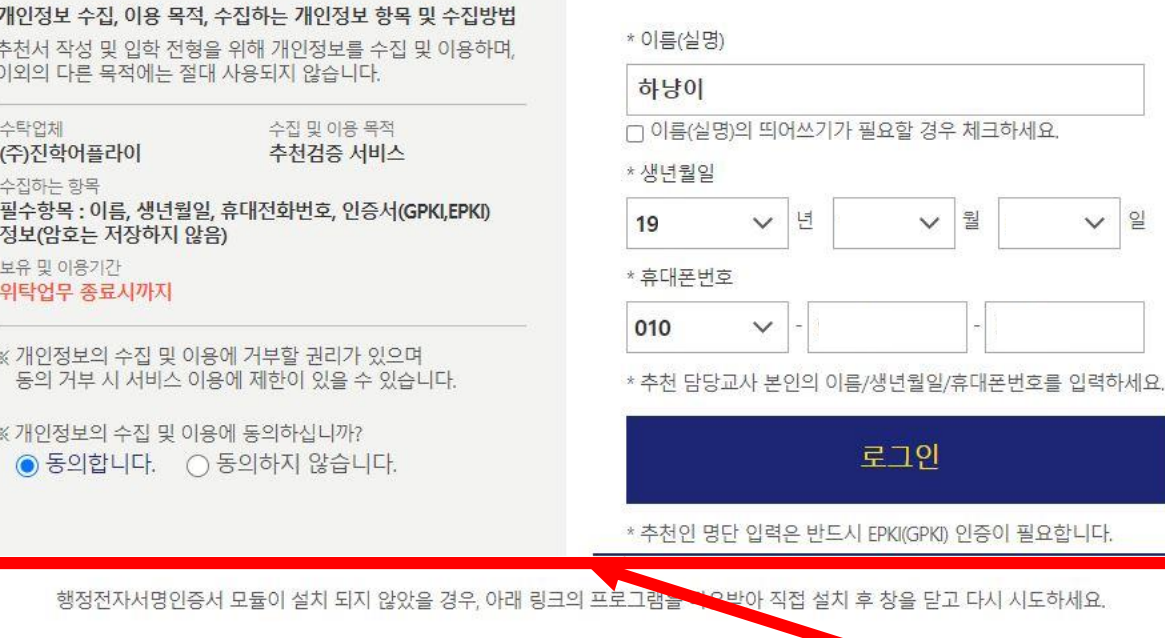

# 추천 검증 시스템 로그인

검증교사 정보 입력 추천학생정보입력 추천내역

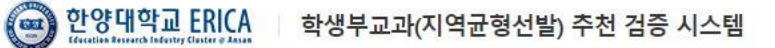

HOME 로그인 고객센터 1544-7715

 $\underline{\mathsf{S}}$ 

## 개인 공인인증서 로그인

회사소개 이용약관 개인정보처리방침 광고안내 Copyright(c) JINHAKApply Corp. All Rights Reserved.

행정전자서명인증서 모듈 다운로드

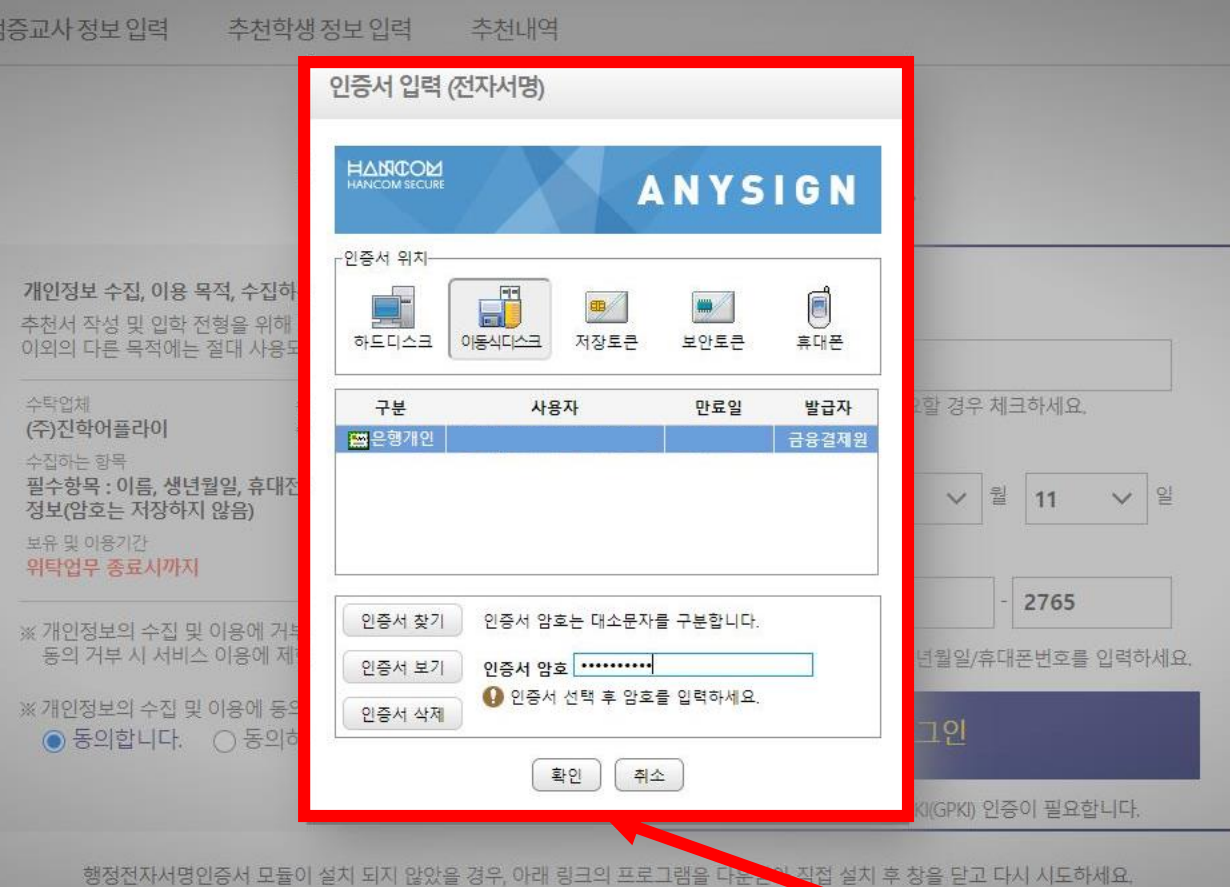

e 한양대학교 ERICA

학생부교과(지역균형선발) 추천 검증 시스템

HOME 로그인 고객센터 1544-7715

### **고교별 NEIS CODE입력 및 개인정보 수집 동의**

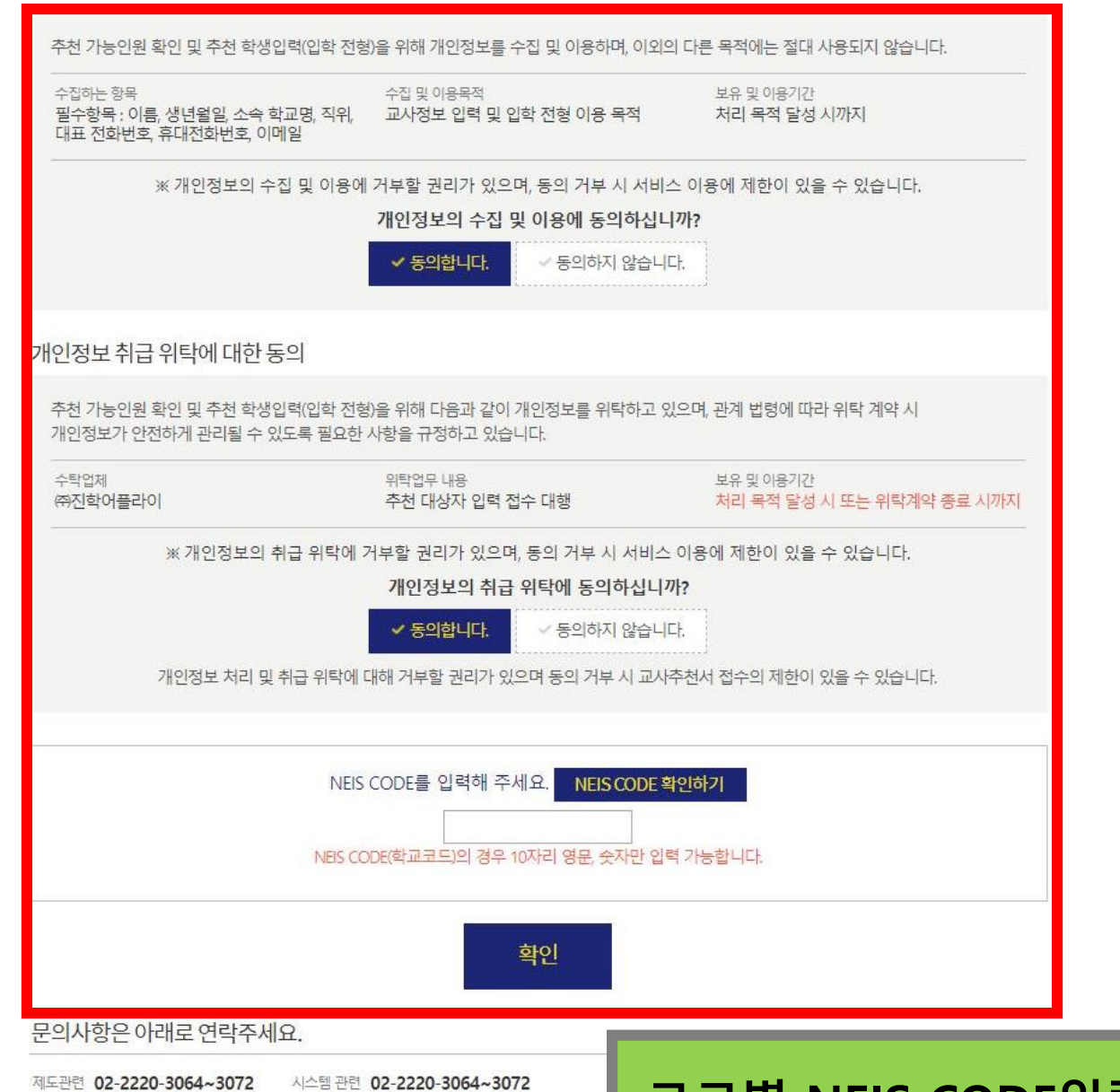

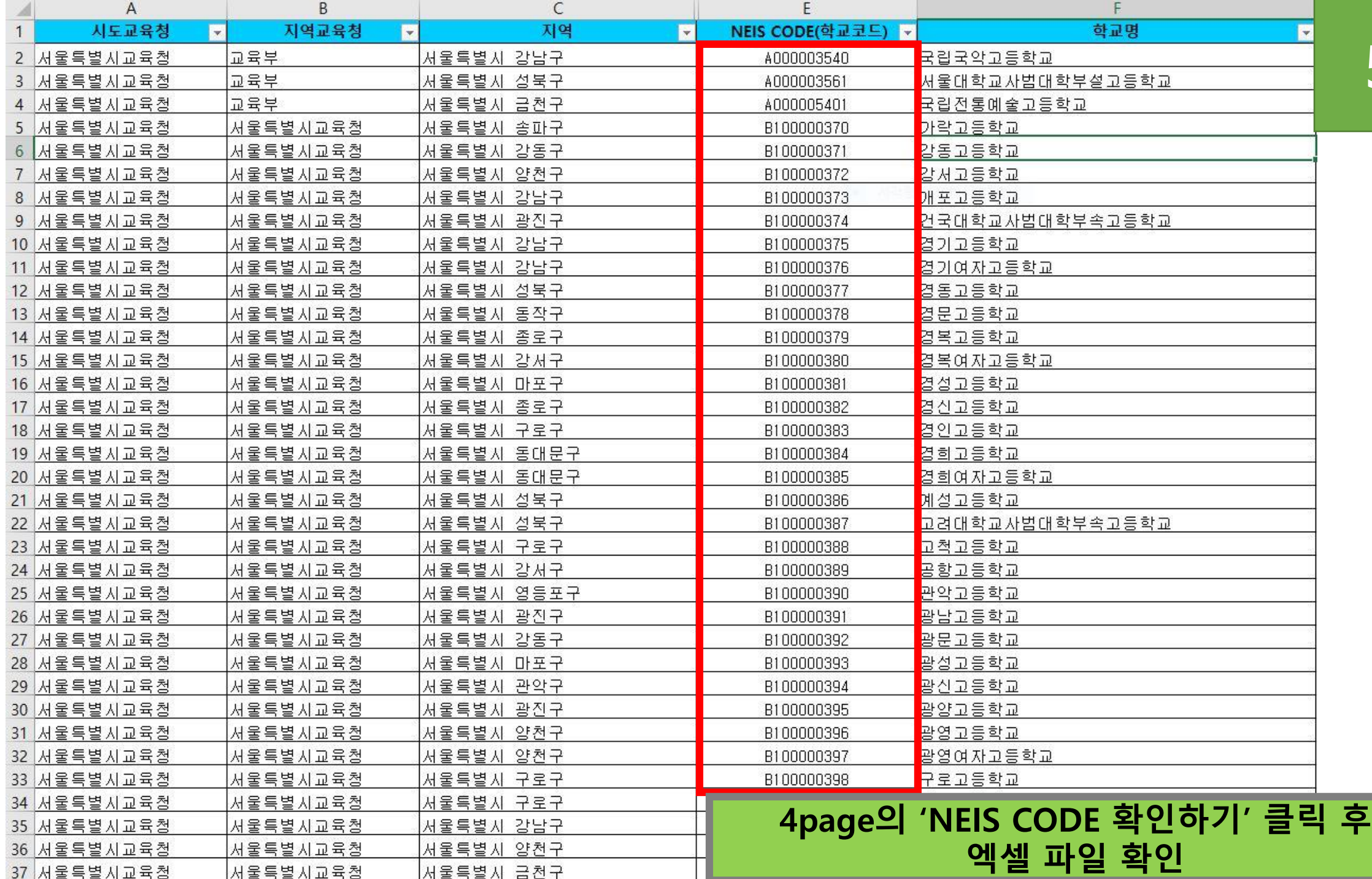

**5**

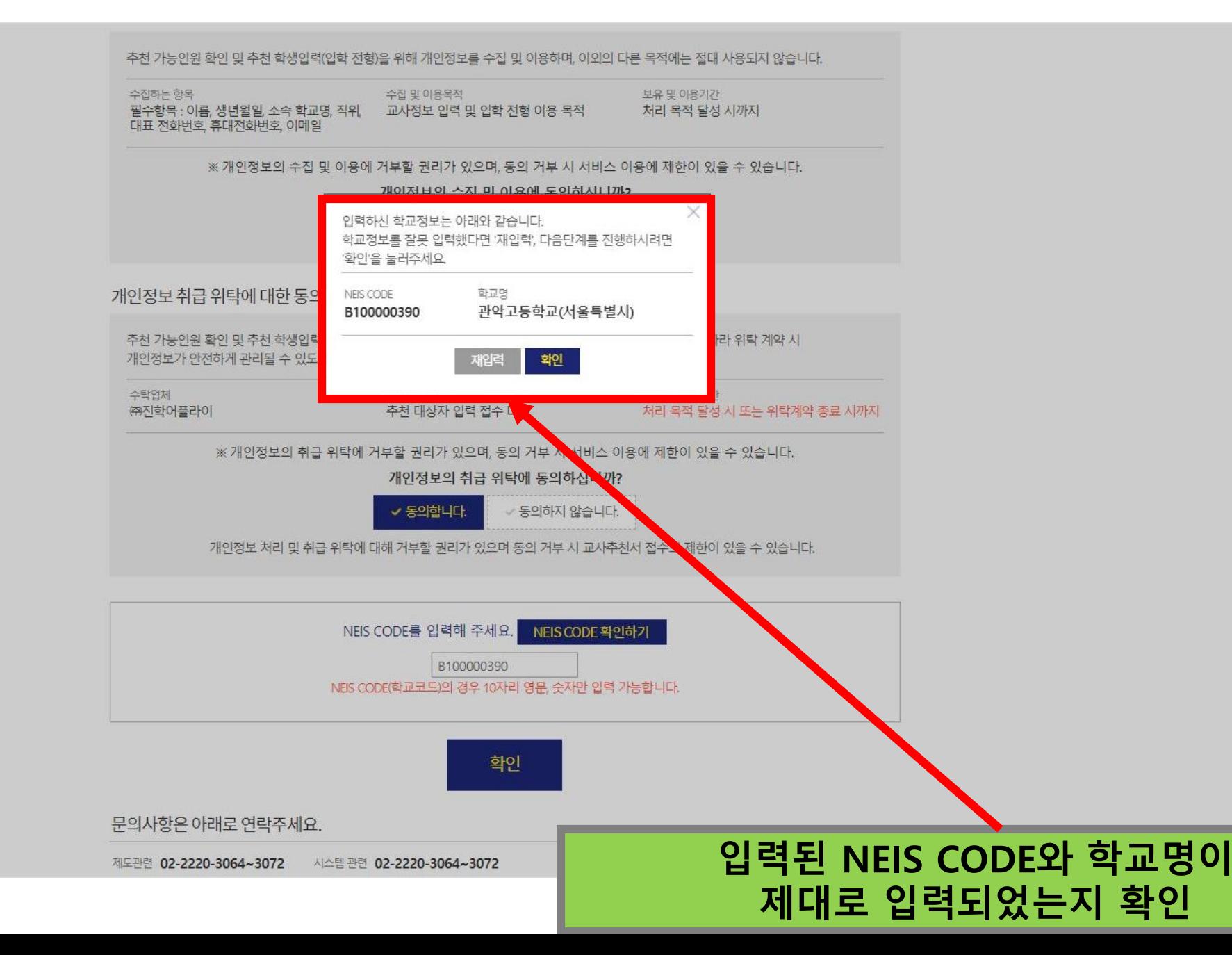

### **검증교사 정보, 학교 정보 확인**

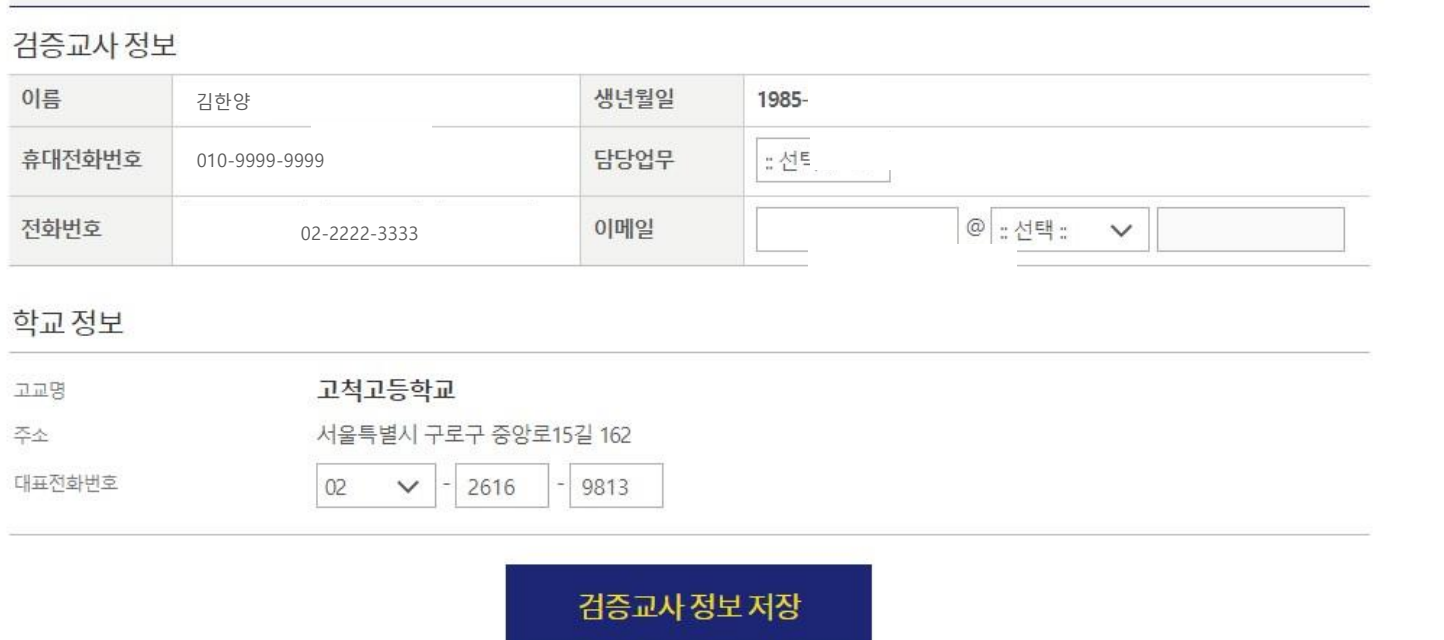

#### · 추천하신 학생 이외의 지원자가 추천형에 지원할 경우 지원자격미달 처리합니다.(이름, 주민번호로 검증)

제한사항: 1단계에서 확정한 검증교사만 입력이 가능함

입력대상 : 2022학년도 수시 학생부 교과(지역균형선발)전형에 지원하고자 하는 수험생이 있는 모든 고등학교 대상

→ 입력기간 : 2021. 9. 10.(금) 09:00 – 9. 16.(목) 23:59

#### 본 화면은 고교 담당자 분들께만 제공되는 화면입니다. 허위 또는 악의적인 정보입력, 수정, 삭제 행위는 행위자에게 민형사상 불이익이 있을 수 있습니다.

#### 검증교사 정보 입력

검증교사 정보 입력 추천학생 정보 입력 추천내역

#### (e) 한양대학교 ERICA | 학생부교과(지역균형선발) 추천검증 시스템

김한양 님 반갑습니다. HOME 로그아웃 고객센터 1544-7715

### **1. 추천학생 정보 직접입력 또는 엑셀 업로드 2. 증빙서류양식다운로드(공문) 3. 증빙서류(공문) 양식 작성 \* 고교별 추천인원 제한 없음**

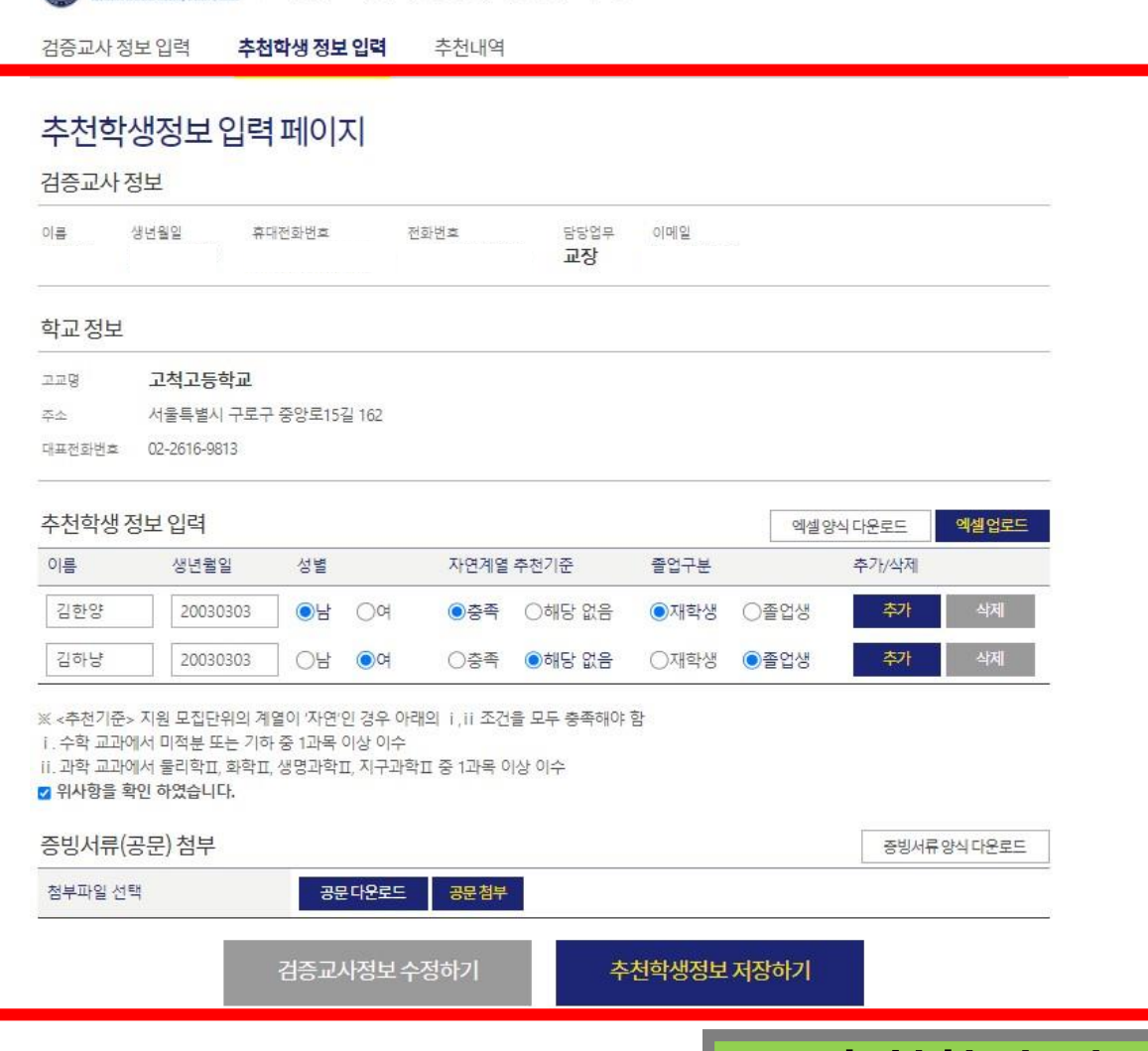

(a) 한양대학교 ERICA 학생부교과(지역균형선발) 주천검증 시스템

신성호님 반갑습<sup>, Int</sup> 'IOME 로그아웃 고객센터 1544-7715

**8**

# 증빙서류(공문) 양식

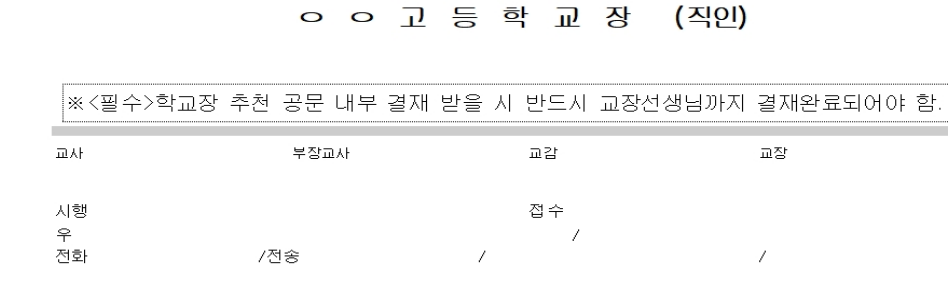

 $\stackrel{22}{\equiv}$ .

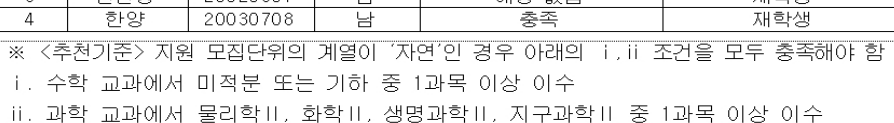

연변 생년월일 성별 자연계열 추천기준※ 졸업구분 이름 <u>김한양</u><br>이한양 재학생<br>졸업생<br>재학생  $\overline{1}$ 20030301  $\overline{a}$  $\overline{2}$  $\frac{1}{\sqrt{2}}$ 

합니다.

 $\sim$ 

본교는 2022학년도 한양대학교 ERICA 학생부교과(지역균형선발)전형에 아래의 학생을 추천

제 목 2022학년도 한양대학교 ERICA 학생부교과(지역균형선발) ㅇㅇ고등학교 추천대상자

수신자 내부결재

명단

"한양의 역사와 함께 실천하는 미래" ㅇㅇ 고 등 학 교

☀ 시스템에 입력한 인원과 정보가 동일해야 합니다.

본 서식은 참고용입니다. 내부결재 완료 후 "공문 첨부"에 업로드 해주시기 바랍니다. 한양대학교 서울캠퍼스와 ERICA 추천지를 각각 내부결재 받아야 하며, 업로드 또한 해당 캠퍼스별로 해야 합니다.

# **추천학생 정보 입력 기재 예시 (이름, 생년월일, 성별, 자연계열 추천기준, 졸업구분)**

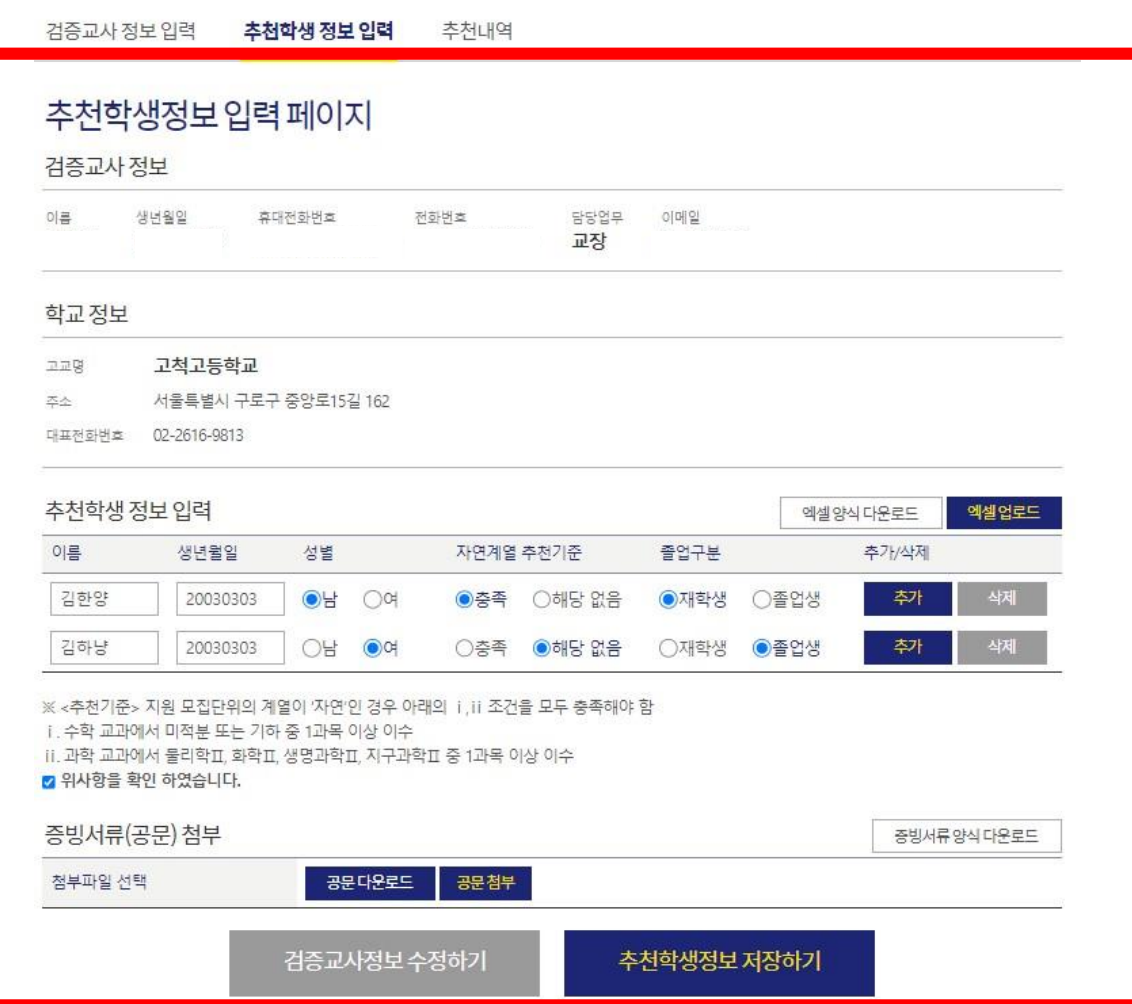

2 한양대학교 ERICA 학생부교과(지역균형선발) 추천검증 시스템

신성호님 반갑습 ' " ' ' ' ' ' ' ' ' ' ' ' ' 로그아웃 고객센터 1544-7715

**10**

# **1. 증빙서류 파일업로드(업로드 PDF 파일로 전환) 및 저장 2. 추천학생정보 저장하기 클릭**

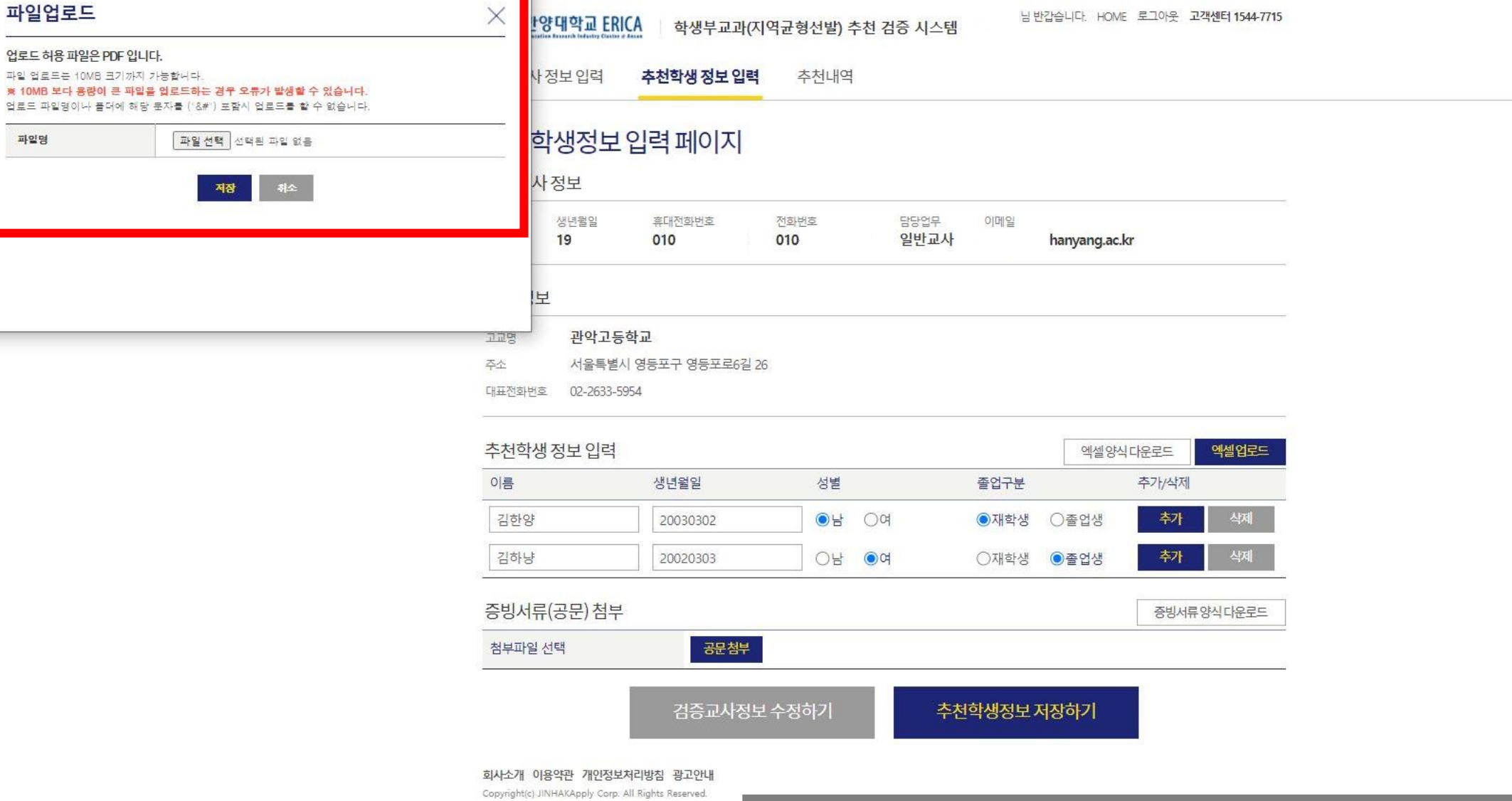

ш

※ 10MB 보다 용

파일명

### 내역확인하기 클릭(추천 학생 정보 확인)

Copyright(c) JINHAKApply Corp. All Rights Reserved.

회사소개 이용약관 개인정보처리방침 광고안내

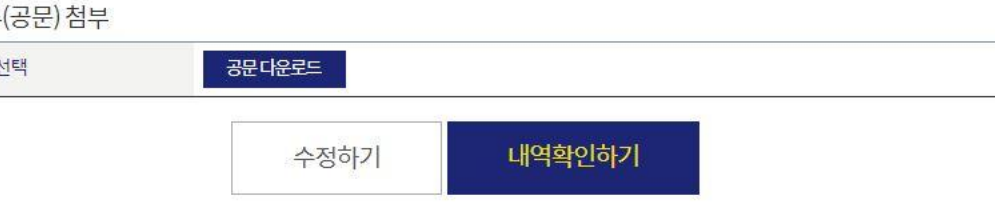

#### 증빙서류

첨부파일

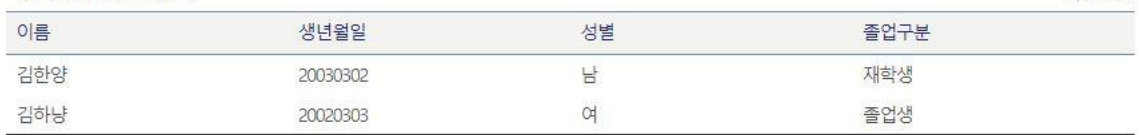

#### 추천학생 정보 입력

2/242명

#### 대표전화번호 02-2633-5954

- 서울특별시 영등포구 영등포로6길 26 주소
- 관악고등학교 고교명

#### 학교정보

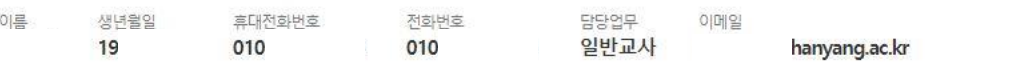

학생부교과(지역균형선발) 추천 검증 시스템

#### 검증교사정보

S 한양대학교 ERICA

추천학생정보 확인 페이지

검증교사 정보 입력 추천학생 정보 입력

추천내역

님 반갑습니다. HOME 로그아웃 고객센터 1544-7715

# **13**

O 한양대학교 ERICA 학생부교과(지역균형선발) 추천 검증 시스템 님 반갑습니다. HOME 로그아웃 고객센터 1544-7715

추천학생 정보 입력 추천내역

#### 추천내역

검증교사 정보 입력

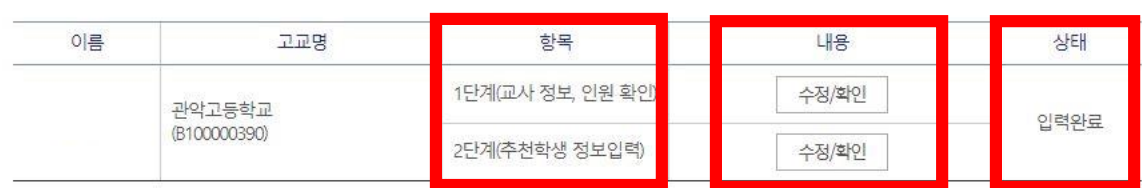

회사소개 이용약관 개인정보처리방침 광고안내 Copyright(c) JINHAKApply Corp. All Rights Reserved.

> **1. 1단계, 2단계 항목 확인 2. 내용 수정/확인 3. 상태 확인 4. 입력기한 : 2021.09.10.(금) 09:00 ~ 09.16.(목) 23:59**